## **Operating the Menu**

Use the operation buttons to set the menu.

0 The menu differs according to the mode in use.

## **Memo :**

To select/move cursor towards up/left or down/right, press the button UP/< or DOWN/>.

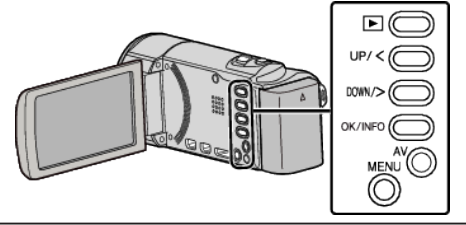

*1* Press MENU.

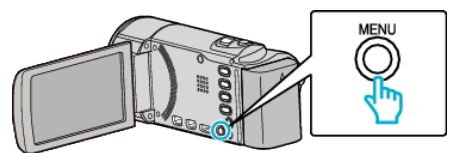

*2* Select the desired menu and press OK.

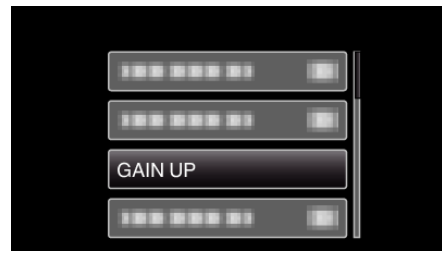

*3* Select the desired setting and press OK.

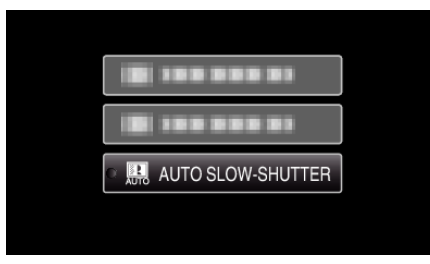

## **Memo :**

0 To return to the previous screen, press MENU.

Returning All Settings to Default: -

0 Set using "FACTORY PRESET" in the basic settings menu.